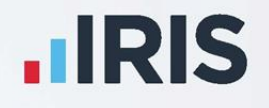

# **IRIS Payroll People's Pension - Pension Deduction Creation**

**IRIS. Look forward** 

## **Contents**

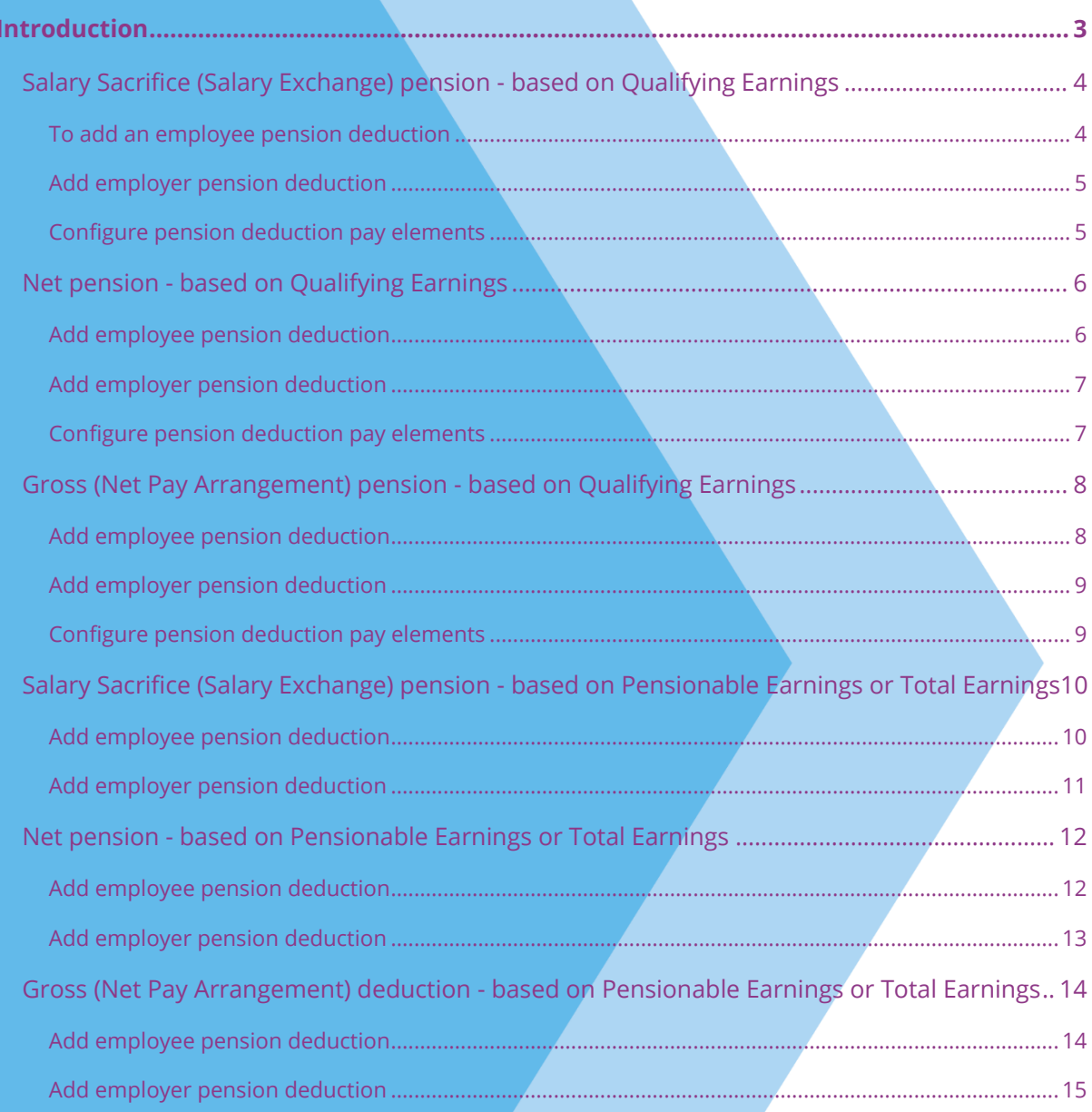

## <span id="page-2-0"></span>**Introduction**

This guide will give you an overview of how to configure your pension deductions depending on your pension scheme in the payroll. Creating the output file is covered in a separate guide, see the Pension Guide for more information.

The guide covers:

- Creating an employee pension deduction
- Creating an employer pension deduction

People's Pension permit employers to calculate the pension deduction based on a percentage of Qualifying Earnings, Pensionable Earnings or Total Earnings. The tax basis of the pension deduction can be via Salary Sacrifice (also known as Salary Exchange), Gross or Net.

For instructions on how to set-up the employee and employer pension deduction, select your pension scheme option from the list:

- **[Salary Sacrifice \(Salary Exchange\) pension -](#page-3-0) based on Qualifying Earnings**
- **Net pension - [based on Qualifying Earnings](#page-5-0)**
- **[Gross \(Net Pay Arrangement\) pension -](#page-7-0) based on Qualifying Earnings**
- **[Salary Sacrifice \(Salary Exchange\) pension -](#page-9-0) based on Pensionable Earnings or Total [Earnings](#page-9-0)**
- **Net pension - [based on Pensionable Earnings or Total Earnings](#page-11-0)**
- **[Gross \(Net Pay Arrangement\) deduction -](#page-13-0) based on Pensionable Earnings or Total [Earnings](#page-13-0)**

## <span id="page-3-0"></span>**Salary Sacrifice (Salary Exchange) pension - based on Qualifying Earnings**

A Salary Sacrifice (Salary Exchange) pension deduction is subtracted from the employee's pay before Tax and NI are calculated, which means the employee is due to pay less Tax and NI.

A Qualifying Earnings pension deduction is calculated as a percentage of the employee's Qualifying Earnings between the lower limit and upper limit.

#### <span id="page-3-1"></span>**To add an employee pension deduction**

- **1.** Select **Pension | Configure Pensions**
- **2.** Click **Add New**
- **3.** Enter the **Name** of the pension deduction
- **4.** In the **Type** field, select **AE Qualifying/Banded Earnings (Salary Sacrifice)**

**Method** is set automatically and disabled

- **5.** In the **Contribution** field, select **Employee**
- **6.** Enter a **Standard Amount** to set an employee's deduction amount when the employee is automatically enrolled

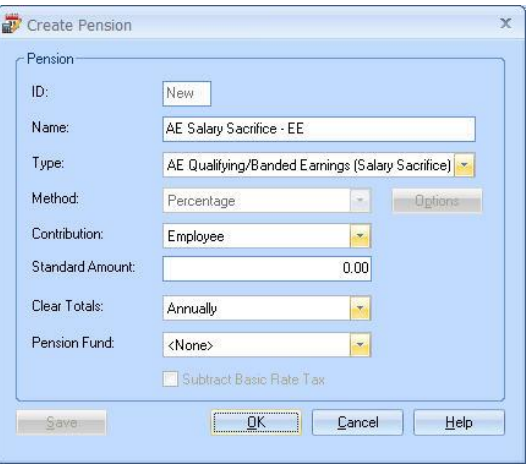

- **7.** If the **Clear Totals** field is set to **Annually**, during **Year-end Restart** the year-to-date total for this pension deduction will be cleared along with other year-to-date totals
- **8. Pension Fund** should be the default of **<None>**

Click **OK**

- <span id="page-4-0"></span>**1.** Select **Pension | Configure Pensions**
- **2.** Click on **Add New**
- **3.** Enter the **Name** of the pension deduction
- **4.** In the **Type** field, select **AE Qualifying/Banded Earnings (Salary Sacrifice)**
- **5.** In the **Contribution** field, select **Employer**
- **6.** Enter a **Standard Amount** to set an employer's deduction amount when the employee is automatically enrolled

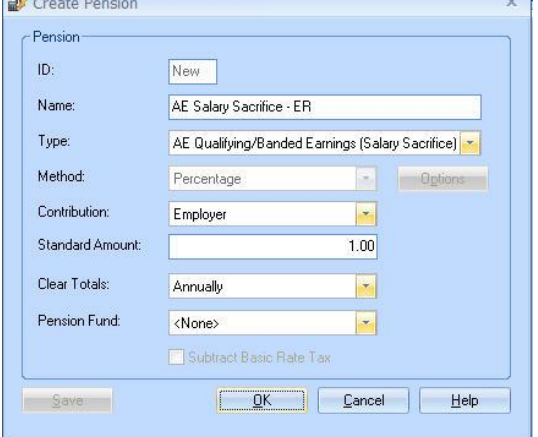

- **7.** If the **Clear Totals** field is set to **Annually**, during **Year-end Restart** the year-to-date total for this pension deduction will be cleared along with other year-to-date totals
- **8. Pension Fund** should be the default of **<None>**
- **9.** Click **OK**

**Please Note**: The **Subtract Basic Rate Tax** will be disabled for this Pension Type

#### <span id="page-4-1"></span>**Configure pension deduction pay elements**

- **1.** Select **Company | Payments & Deductions**
- **2.** Tick the **Qualifying Earnings** box for all pay elements to include in employees' total earnings when payroll assesses employees for automatic enrolment

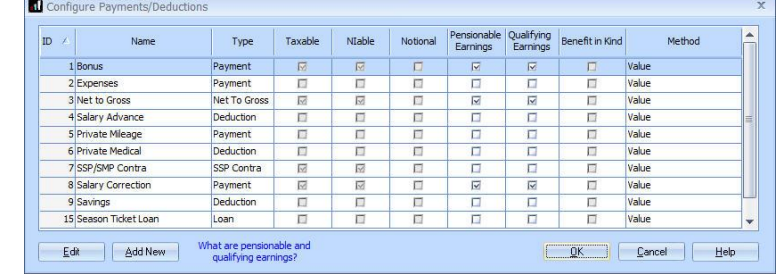

The employees' pension contributions will also be calculated on these pay elements

**3.** Click **OK**

## <span id="page-5-0"></span>**Net pension - based on Qualifying Earnings**

A Net pension deduction is subtracted from the employee's pay after Tax and NI are calculated, then the employee receives basic rate tax relief on that pension deduction; for tax year 2020/2021, the rate is 20%. Higher rate taxpayers need to claim the remaining tax relief from HMRC. This method of deducting pension contributions HMRC call relief at source (RAS).

For example, in payroll, if the employee's pension deduction is 1%, you would enter 1% in the employee's pension deduction standard value, but the actual deduction will be 0.8% from their pay.

A Qualifying Earnings pension deduction is calculated as a percentage of the employee's Qualifying Earnings between the lower limit and upper limit.

#### <span id="page-5-1"></span>**Add employee pension deduction**

- **1.** Select **Pension | Configure Pensions**
- **2.** Click on **Add New**
- **3.** Enter the **Name** of the pension deduction
- **4.** In the **Type** field, select **AE Qualifying/Banded Earnings (no Tax Relief)**

**Method** will be set automatically and disabled

- **5.** In the **Contribution** field, select **Employee**
- **6.** Enter a **Standard Amount** to set an employee's deduction amount when the employee is automatically enrolled

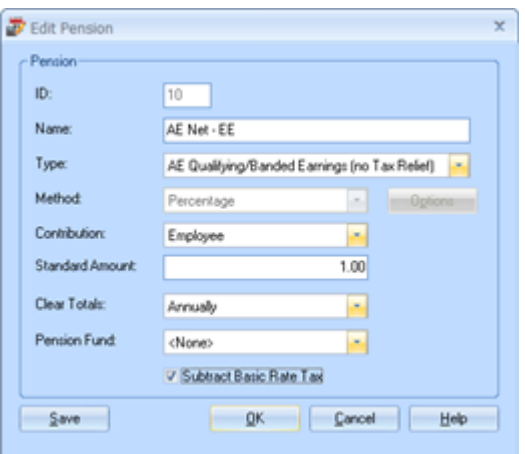

- **7.** If the **Clear Totals** field is set to **Annually**, during **Year-end Restart** the year-to-date total for this pension deduction will be cleared along with other year to-date totals
- **8. Pension Fund** should be the default of **<None>**
- **9.** Tick **Subtract Basic Rate Tax** box
- **10.** Click **OK**

- <span id="page-6-0"></span>**1.** Select **Pension |Configure Pensions**
- **2.** Click on **Add New**
- **3.** Enter the **Name** of the pension deduction
- **4.** In the **Type** field, select **AE Qualifying /Banded Earnings (no Tax Relief)**

**Method** is set automatically and disabled

- **5.** In the **Contribution** field, select **Employer**
- **6.** Enter a **Standard Amount** to set an employer's deduction amount when the employee is automatically enrolled
- **7.** If the **Clear Totals** field is set to **Annually**, during **Year-end Restart** the year-to-date total for this pension deduction will be cleared along with other year-to-date totals
- **8. Pension Fund** should be the default of **<None>**
- **9.** Click **OK**

 **Please Note**: The **Subtract Basic Rate Tax** will be disabled for this Pension Type

#### <span id="page-6-1"></span>**Configure pension deduction pay elements**

#### **1.** Select **Company | Payments & Deductions**

**2.** Tick the **Qualifying Earnings** box for all pay elements to include in employees' total earnings when payroll assesses employees for automatic enrolment

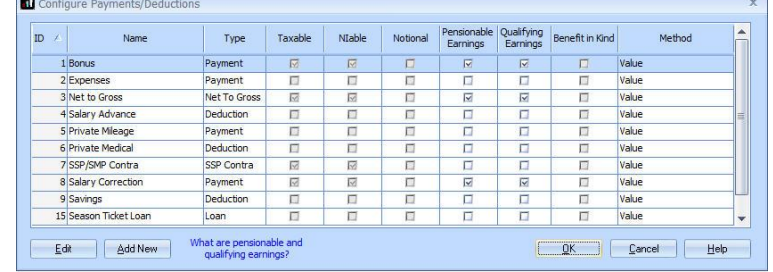

The employees' pension contributions will also be calculated on these pay elements

**3.** Click **OK**

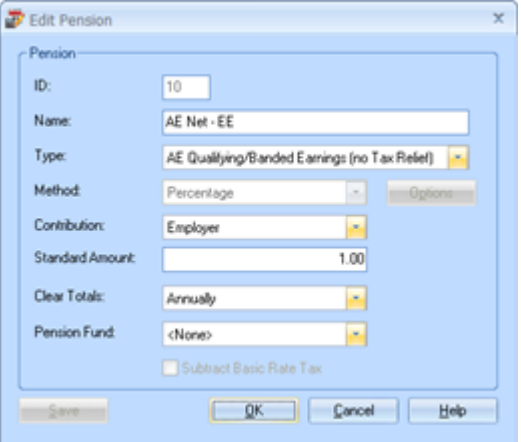

## <span id="page-7-0"></span>**Gross (Net Pay Arrangement) pension - based on Qualifying Earnings**

During payroll, a Gross (Net Pay Arrangement) pension deduction is subtracted from the employee's pay after NI is calculated but before Tax is calculated. This means the employee's Taxable Gross pay is reduced and the employee is due to pay less Tax from their pay. HMRC call this method of deducting pension contributions "Net Pay Arrangement".

A Qualifying Earnings pension deduction is calculated as a percentage of the employee's Qualifying Earnings between the lower limit and upper limit.

#### <span id="page-7-1"></span>**Add employee pension deduction**

- **1.** Select **Pension | Configure Pensions**
- **2.** Click on **Add New**
- **3.** Enter the **Name** of the pension deduction
- **4.** In the **Type** field, select **AE Qualifying /Banded Earnings (With Tax Relief)**

**Method** will be set automatically and disabled

- **5.** In the **Contribution** field, select **Employee**
- **6.** Enter a **Standard Amount** to set an employee's deduction amount when the employee is automatically enrolled

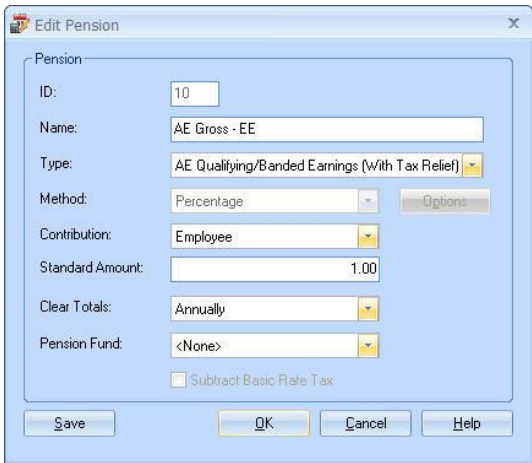

- **7.** If the **Clear Totals** field is set to **Annually**, during **Year-end Restart** the year-to-date total for this pension deduction will be cleared along with other year to-date totals
- **8. Pension Fund** should be the default of **<None>**
- **9.** Click **OK**

- <span id="page-8-0"></span>**1.** Select **Pension | Configure Pensions**
- **2.** Click on **Add New**
- **3.** Enter the **Name** of the pension deduction
- **4.** In the **Type** field, select **AE Qualifying /Banded Earnings (With Tax Relief)**

**Method** will be set automatically and disabled

- **5.** In the **Contribution** field, select **Employer**
- **6.** Enter a **Standard Amount** to set an employer's deduction amount when the employee is automatically enrolled
- **7.** If the **Clear Totals** field is set to **Annually**, during **Year-end Restart** the year-to-date total for this pension deduction will be cleared along with other year-to-date totals
- **8. Pension Fund** should be the default of **<None>**
- **9.** Click **OK**

**Please Note**: The **Subtract Basic Rate Tax** will be disabled for this Pension Type

#### <span id="page-8-1"></span>**Configure pension deduction pay elements**

- **1.** Select **Company | Payments & Deductions**
- **2.** Tick the **Qualifying Earnings** box for all pay elements to include in employees' total earnings when payroll assesses employees for automatic enrolment

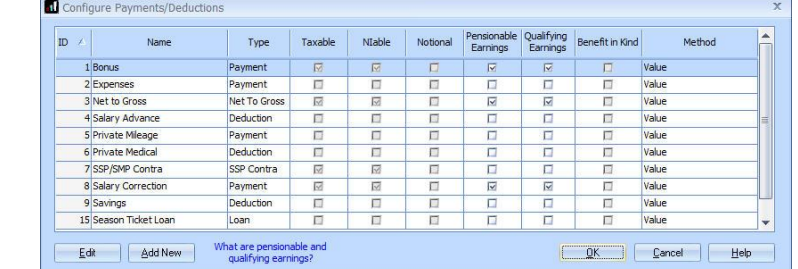

The employees' pension contributions will also be calculated on these pay elements

**3.** Click **OK**

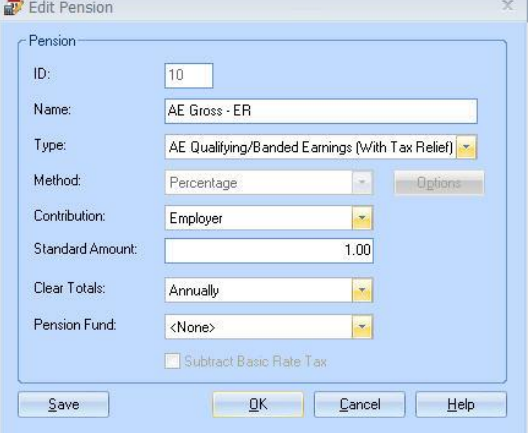

## <span id="page-9-0"></span>**Salary Sacrifice (Salary Exchange) pension - based on Pensionable Earnings or Total Earnings**

A Salary Sacrifice (Salary Exchange) pension deduction is subtracted from the employee's pay before Tax and NI are calculated, which means the employee is due to pay less Tax and NI.

A Pensionable Earnings or Total Earnings pension deduction is calculated as a percentage of earnings you specified when setting up the People's Pension scheme. For example, this could be a percentage of Salary only or Salary plus bonus etc.

#### <span id="page-9-1"></span>**Add employee pension deduction**

- **1.** Select **Pension | Configure Pensions**
- **2.** Click on **Add New**
- **3.** Enter the **Name** of the pension deduction
- **4.** In the **Type** field, select **Salary Sacrifice**
- **5.** In the **Method** field, select **Percentage**
- **6.** In the **Contribution** field, select **Employee**
- **7.** Enter a **Standard Amount** to set an employee's deduction amount when the employee is automatically enrolled
- **8.** If the **Clear Totals** field is set to **Annually**, during **Year-end Restart** the year-to-date total for this pension deduction will be cleared along with other year-to-date totals
- **9. Pension Fund** should be the default of **<None>**

- **10.** Click the **Options** button and tick all the pay elements you want the pension deduction to be calculated on
- **11.** Click **OK** on the **Percentage Options** screen
- **12.** Click **OK** to save the new employee pension deduction

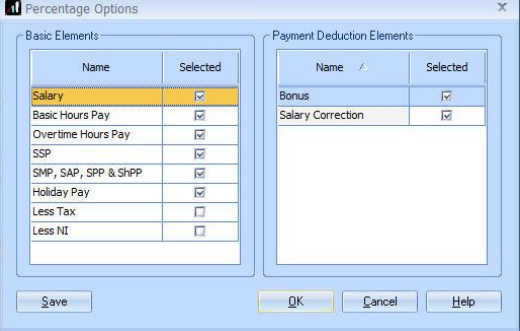

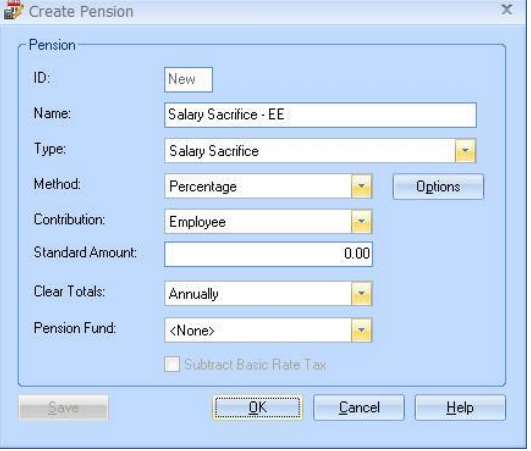

- <span id="page-10-0"></span>**1.** Select **Pension | Configure Pensions**
- **2.** Click on **Add New**
- **3.** Enter the **Name** of the pension deduction
- **4.** In the **Type** field, select **Salary Sacrifice**
- **5.** In the **Method** field, select **Percentage**
- **6.** In the **Contribution** field, select **Employer**
- **7.** Enter a **Standard Amount** to set an employer's deduction amount when the employee is automatically enrolled
- **8.** If the **Clear Totals** field is set to **Annually**, during **Year-end Restart** the year-to-date total for this pension deduction will be cleared along with other year-to-date totals
- **9. Pension Fund** should be the default of **<None>**
- **10.** Click the **Options** button and tick all the pay elements you want the pension deduction to be calculated on and click **OK**
- **11.** Click **OK** to save the new employer pension deduction

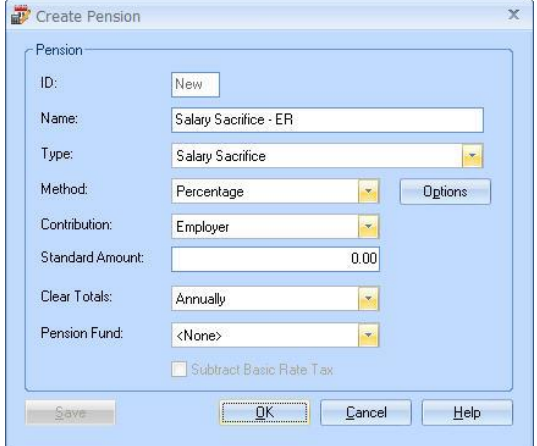

## <span id="page-11-0"></span>**Net pension - based on Pensionable Earnings or Total Earnings**

A Net pension deduction is subtracted from the employee's pay after Tax and NI are calculated, then the employee receives basic rate tax relief on that pension deduction; for tax year 2020/2021, the rate is 20%. Higher rate taxpayers need to claim the remaining tax relief from HMRC. This method of deducting pension contributions HMRC call relief at source (RAS).

For example, in payroll, if the employee's pension deduction is 1%, you would enter 1% in the employee's pension deduction standard value, but the actual deduction will be 0.8% from their pay.

A Pensionable Earnings or Total Earnings pension deduction is calculated as a percentage of earnings you specified when setting up the People's Pension scheme. For example, this could be a percentage of Salary only or Salary plus bonus etc.

#### <span id="page-11-1"></span>**Add employee pension deduction**

- **1.** Select **Pension | Configure Pensions**
- **2.** Click on **Add New**
- **3.** Enter the **Name** of the pension deduction
- **4.** In the **Type** field, select **Personal Pension Plan (no Tax Relief)**
- **5.** In the **Method** field, select **Percentage**
- **6.** In the **Contribution** field, select **Employee**
- **7.** Enter a **Standard Amount** to set an employee's deduction amount when the employee is automatically enrolled

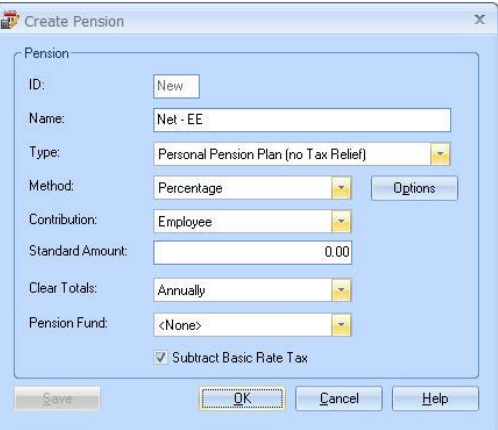

- **8.** If the **Clear Totals** field is set to **Annually**, during **Year-end Restart** the year-to-date total for this pension deduction will be cleared along with other year-to-date totals
- **9. Pension Fund** should be the default of **<None>**
- **10.** Tick the **Subtract Basic Rate Tax** box
- **11.** Click the **Options** button and tick all the pay elements you want the pension deduction to be calculated on
- **12.** Click **OK** on the **Percentage Options** screen
- **13.** Click **OK**

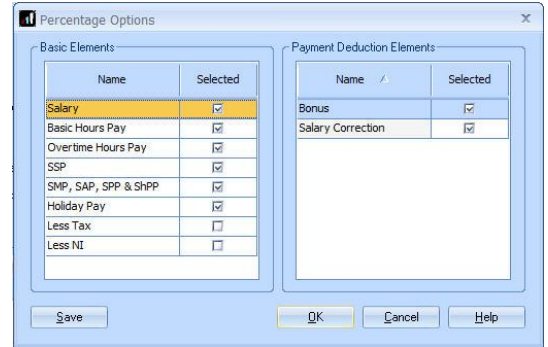

- <span id="page-12-0"></span>**1.** Select **Pension | Configure Pensions**
- **2.** Click on **Add New**
- **3.** Enter the **Name** of the pension deduction
- **4.** In the **Type** field, select **Personal Pension Plan (no Tax Relief)**
- **5.** In the **Method** field, select **Percentage**
- **6.** In the **Contribution** field, select **Employer**
- **7.** Enter a **Standard Amount** to set an employer's deduction amount when the employee is automatically enrolled
- **8.** When **Clear Totals** field is set to **Annually**, during **Year-end Restart** the year-to-date total for this pension deduction will be clear along with other year-to-date totals
- **9. Pension Fund** should be the default of **<None>**

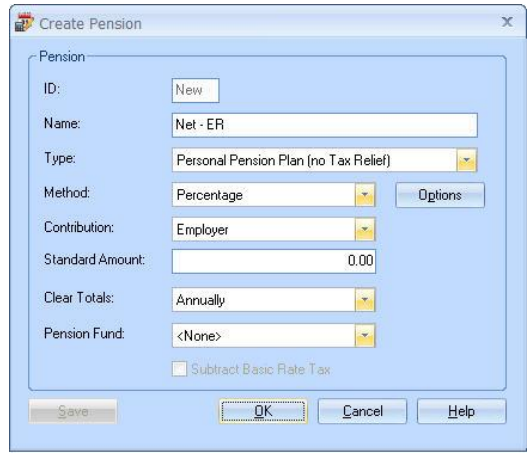

- **10.** Click the **Options** button and tick all the pay elements you want the pension deduction to be calculated on and click **OK**
- **11.** Click **OK**

## <span id="page-13-0"></span>**Gross (Net Pay Arrangement) deduction - based on Pensionable Earnings or Total Earnings**

During payroll, a Gross (Net Pay Arrangement) pension deduction is subtracted from the employee's pay after NI is calculated but before Tax is calculated. This means the employee's Taxable Gross pay is reduced and the employee is due to pay less Tax from their pay. HMRC call this method of deducting pension contributions "Net Pay Arrangement".

A Pensionable Earnings or Total Earnings pension deduction is calculated as a percentage of earnings specified when setting up the People's Pension scheme. For example, this could be a percentage of Salary only or Salary plus bonus etc.

#### <span id="page-13-1"></span>**Add employee pension deduction**

- **1.** Select **Pension | Configure Pensions**
- **2.** Click on **Add New**
- **3.** Enter the **Name** of the pension deduction
- **4.** In the **Type** field, select **Net Pay Arrangement (With Tax Relief)**
- **5.** In **Method** field, select **Percentage**
- **6.** In the **Contribution** field, select **Employee**
- **7.** Enter a **Standard Amount** to set an employee's deduction amount when the employee is automatically enrolled
- **8.** If the **Clear Totals** field is set to **Annually**, during **Year-end Restart** the year-to-date

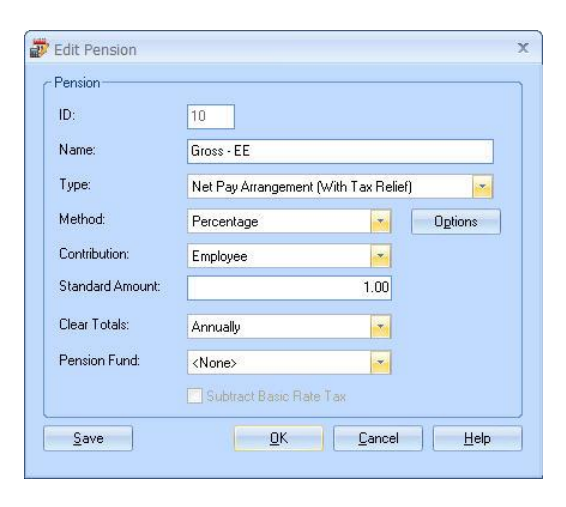

total for this pension deduction will be cleared along with other year-to-date totals

**9. Pension Fund** should be the default of **<None>**

- **10.** Click the **Options** button and then tick all the pay elements you want the pension deduction to be calculated on
- **11.** Click **OK** on the **Percentage Options** screen
- **12.** Click **OK** to save the new employee pension deduction

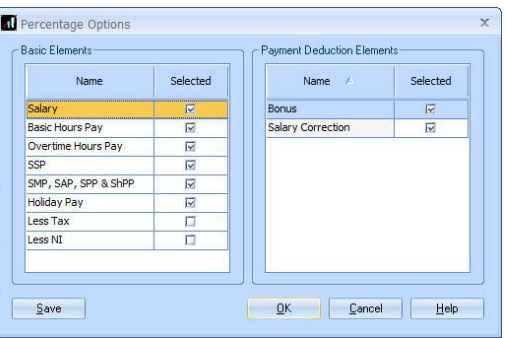

- <span id="page-14-0"></span>**1.** Select **Pension | Configure Pensions**
- **2.** Click on **Add New**
- **3.** Enter the **Name** of the pension deduction
- **4.** In the **Type** field, select **Net Pay Arrangement (With Tax Relief)**
- **5.** In the **Method** field, select **Percentage**
- **6.** In the **Contribution** field, select **Employer**
- **7.** Enter a **Standard Amount** to set an employer's deduction amount when the employee is automatically enrolled

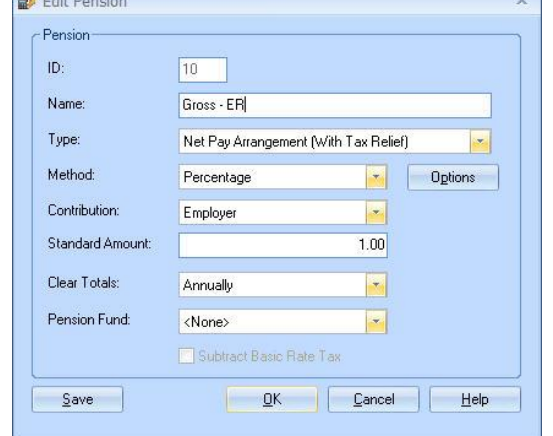

**8.** If the **Clear Totals** field is set to **Annually**, during **Year-end Restart** the year-to-date total for this pension deduction will be clear along with other year-to-date totals

 $H_1$ 

**9. Pension Fund** should be the default of **<None>**

- **10.** Click the **Options** button and tick all the pay elements you want the pension deduction to be calculated on and then click **OK**
- **11.** Click **OK** to save the new employer pension deduction

### **Useful numbers**

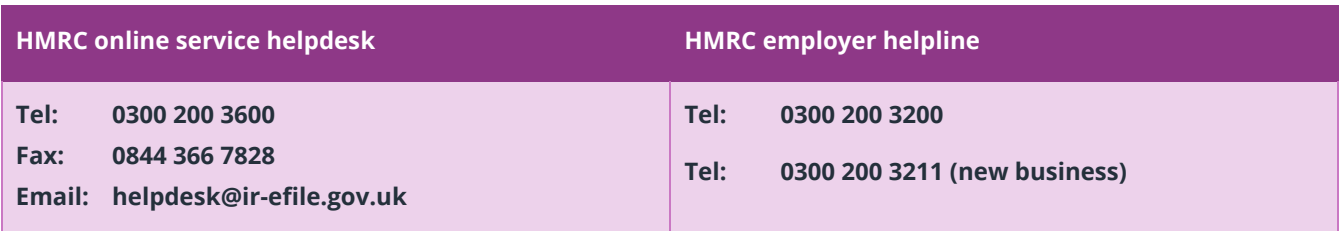

## **Contact Sales (including stationery sales)**

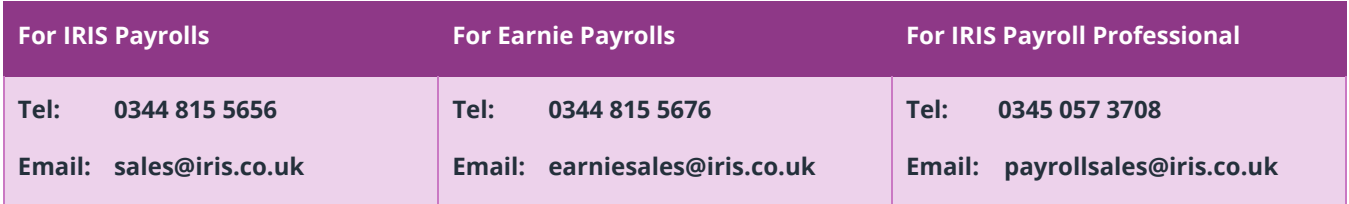

## **Contact Support**

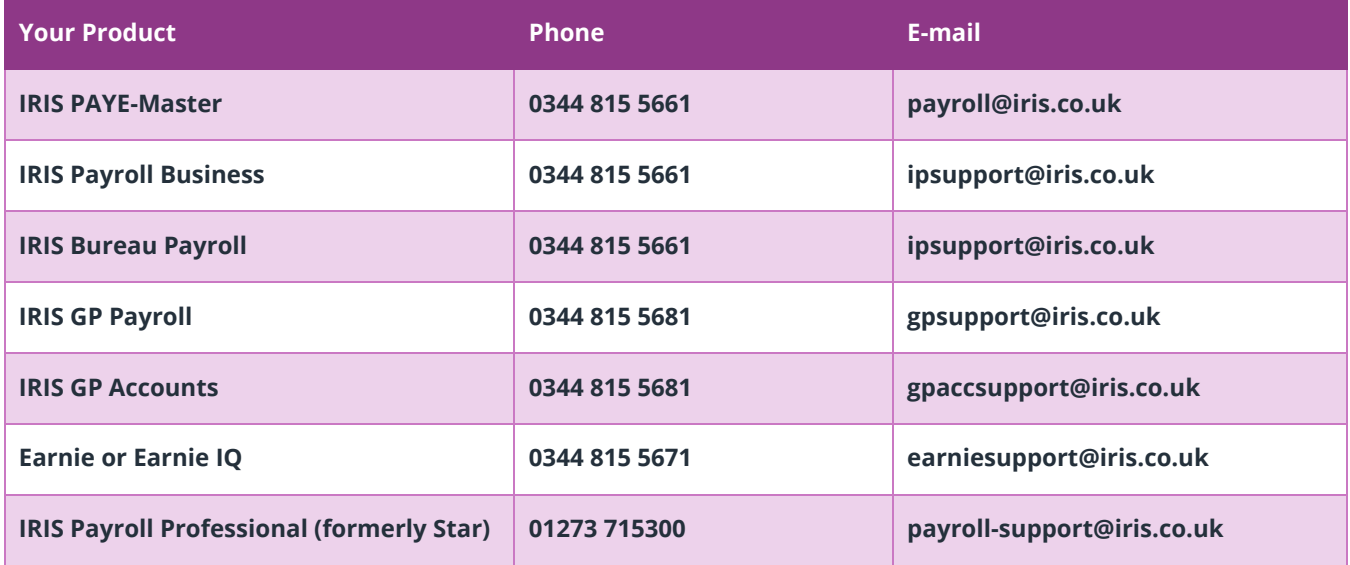